#### **USER'S GUIDE**

# **6000 Vortex<sup>®</sup> Series**

*Tunable Diode Laser*

*U.S. Patents #5,319,668 & #5,995,521 and European Patent #0 693 231 B1* 

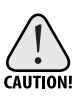

*Use of controls or adjustments, or performance of procedures other than those specified herein, may result in hazardous radiation exposure.*

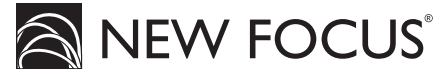

*5215 Hellyer Ave. • San Jose, CA 95138-1001 • USA phone: (408) 284–6808 • fax: (408) 284–4824 e-mail: contact@newfocus.com • www.newfocus.com*

#### **Warranty**

New Focus, Inc. guarantees its Vortex lasers to be free of material and workmanship defects for one year from the date of shipment or 3,000 hours of operation, whichever comes first. This warranty is in lieu of all other guarantees expressed or implied and does not cover incidental or consequential loss.

Please note that each Vortex laser is custom built to the user's exact wavelength specification. Because of the custom nature of this product, returns are accepted only within 30 days from the date of purchase and are subject to a restocking fee of 50% of the original cost.

Products described in this document are covered by U.S. Patents #5,319,668 and #5,995,521 and European Patent #0 693 231 B1.

Information in this document is subject to change without notice. Copyright 2002, 2001–1998, New Focus, Inc. All rights reserved.

The  $\bigotimes$  NEW FOCUS, and  $\bigotimes$  NEW FOCUS logos, and NEW FOCUS, Inc. are registered trademarks and Vortex is a trademark of NEW FOCUS, Inc. Littelfuse and Slo-Blo are registered trademarks of Littelfuse, Inc.

Document Number 600013 Rev. H

# **Contents**

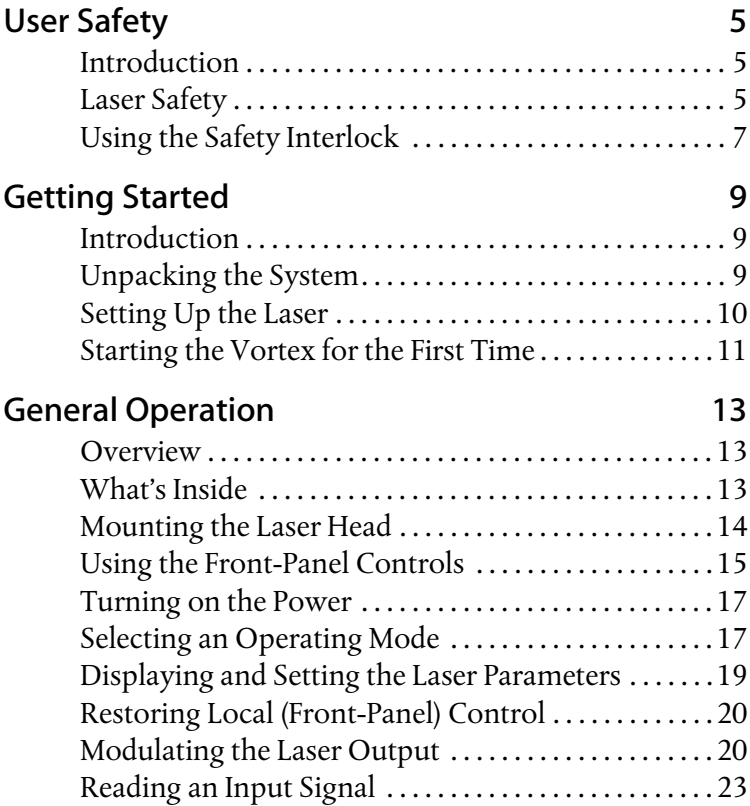

<span id="page-3-0"></span>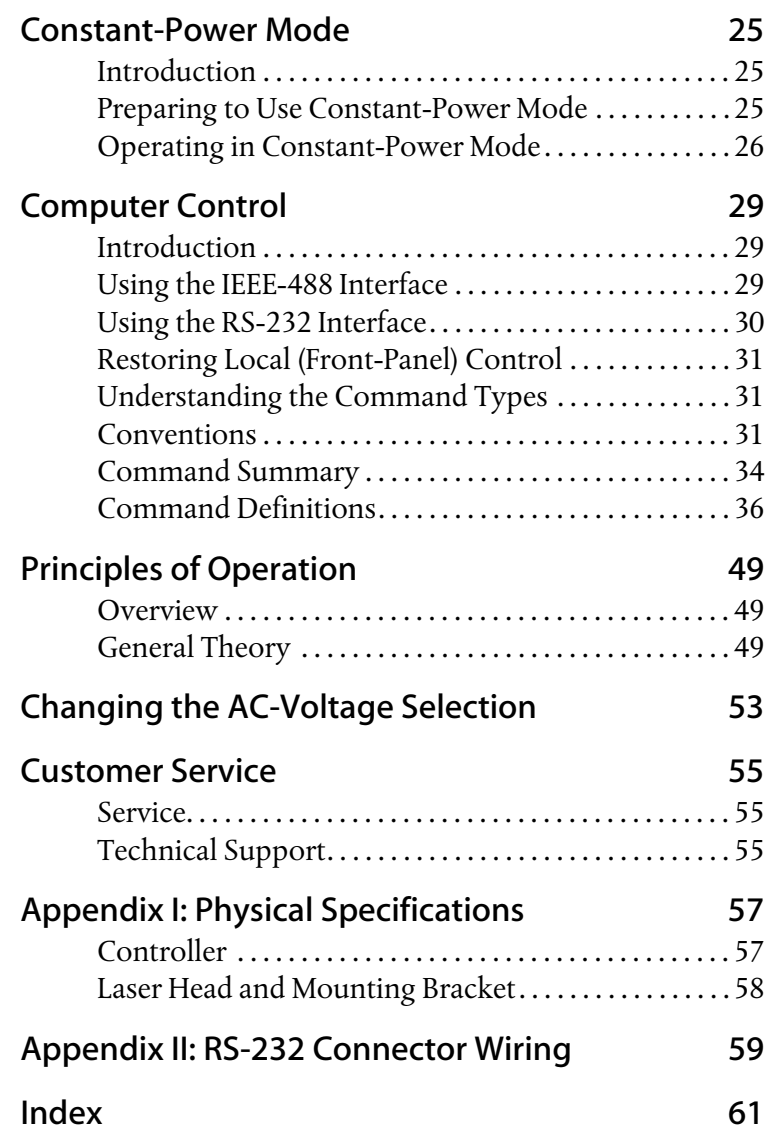

# <span id="page-4-0"></span>**User Safety**

## **Introduction**

Your safe and effective use of this product is of utmost importance to us at New Focus. Please read the following laser safety information before attempting to operate the laser.

# **Laser Safety**

The laser radiation emitted from this unit may be harmful. Always follow these precautions:

- Avoid direct exposure to the beam.
- Avoid looking at the beam directly.
- Be aware of and follow the warnings on the safety labels (examples are shown on [page 6](#page-5-0)).
- To completely shut off power to the unit, turn off the keyswitch. The Power button on the front of the controller controls power to the laser diode; even when the power to the diode is off, power is still being supplied to the laser head for temperature control.
- Do not open the laser head or controller.

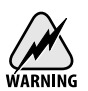

*Diode-laser power at the wavelengths shown in the following table could be accessible inside the laser head. There are no user-serviceable parts inside the*  laser head or controller. Unauthorized opening of the head or controller will *void the warranty and may result in misalignment of the laser cavity and/or irreparable damage to the internal components.*

<span id="page-5-0"></span>The following table contains a list of wavelength ranges and maximum internal powers accessible inside the different model laser heads. Look at the label on top of your laser head for its model number and its specific wavelength.

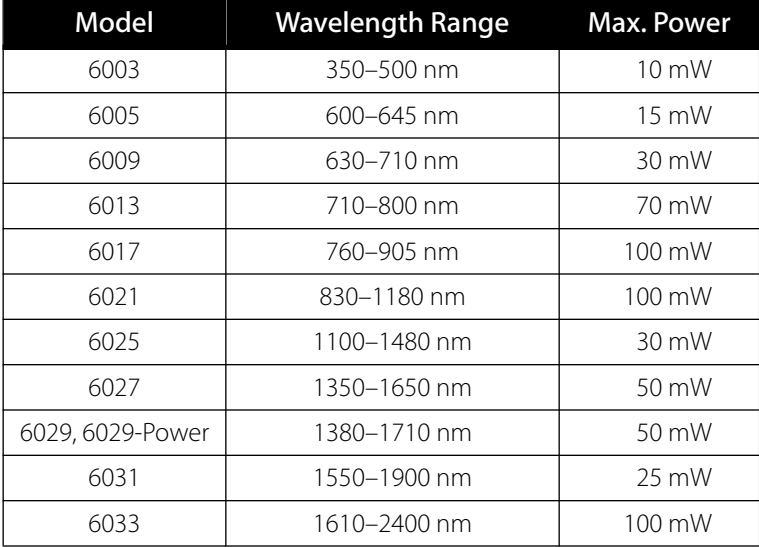

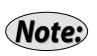

*The actual output power and wavelength range of your laser will only be a fraction of the internal diode power and wavelength range shown here.*

# **Label Identification**

The aperture and danger labels shown here pertain to different wavelength laser heads. Depending on your specific wavelength requirements, other labels similar to those shown may be used.

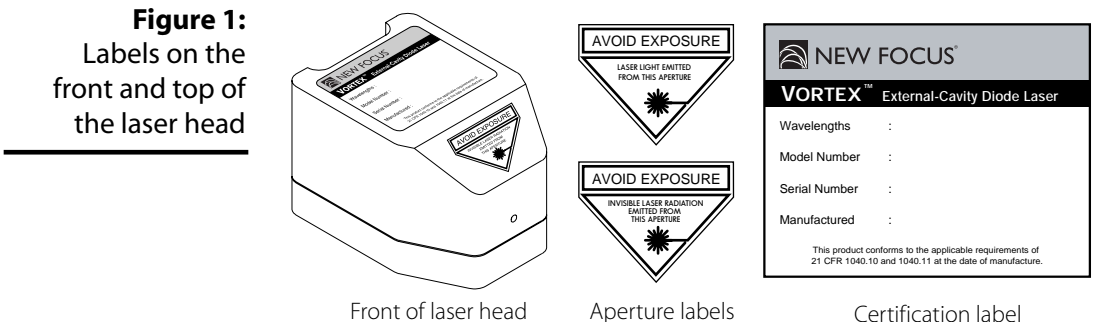

<span id="page-6-0"></span>**Figure 2:** Labels on the back of the laser head

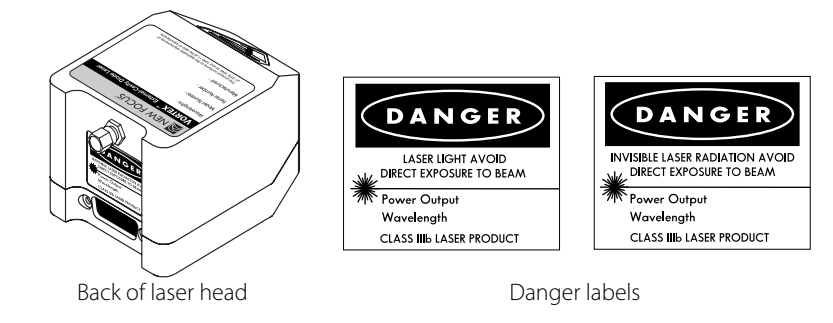

# **Using the Safety Interlock**

The safety interlock connector on the back of the Vortex controller is provided for external safety systems. The system is shipped with a jumper across the interlock terminals. Do not remove this jumper unless you are using the safety interlock feature; the laser will not emit light unless the interlock circuit is closed. The circuit carries 15-V DC.

# <span id="page-8-0"></span>**Getting Started**

## **Introduction**

This section outlines the basic steps needed to start using your Vortex laser system, including information on unpacking the system and brief set-up and starting notes. For more detailed information on how to operate the instrument, refer to the ["General Operation" chapter](#page-12-0)  [beginning on page 13](#page-12-0).

## **Unpacking the System**

Carefully unpack the Vortex laser system. Compare the contents against the packing slip and inspect them for any signs of damage. If parts are missing or you notice any signs of damage, such as dented or scratched covers, or broken knobs, please contact New Focus immediately.

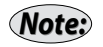

*For orders with multiple heads, up to 3 heads may be shipped in the same container.* 

Save the shipping container and packing material for future shipping needs.

Check that the power module on the back of the controller is set for the proper AC line voltage (see [page 53](#page-52-0) for information on checking and changing the voltage).

# <span id="page-9-0"></span>**Setting Up the Laser**

- **1. Mount the laser head:** The laser head is shipped with a mounting bracket already attached. This bracket also serves as a heatsink to avoid overheating the laser head. Mount the laser head/bracket in a stable position with the output aperture pointing towards an appropriate beam block. Output-beam height is two inches. See [page 14](#page-13-0) for details on mounting techniques.
- **2. Position the controller:** Position the controller within a cable length of the laser head (about five feet). Make sure that the side and rear vents of the controller are not blocked. The controller keyswitch should be off (position "0").
- **3. Connect the head and controller:** Connect the controller to the laser head with the 26-pin D-connector laser cable provided. *Use only* the supplied New Focus laser cable to connect the controller to the laser head. To ensure proper and safe operation of the laser, secure the cable to the laser head and controller using the captive attachment screws in the cable's D-connectors.

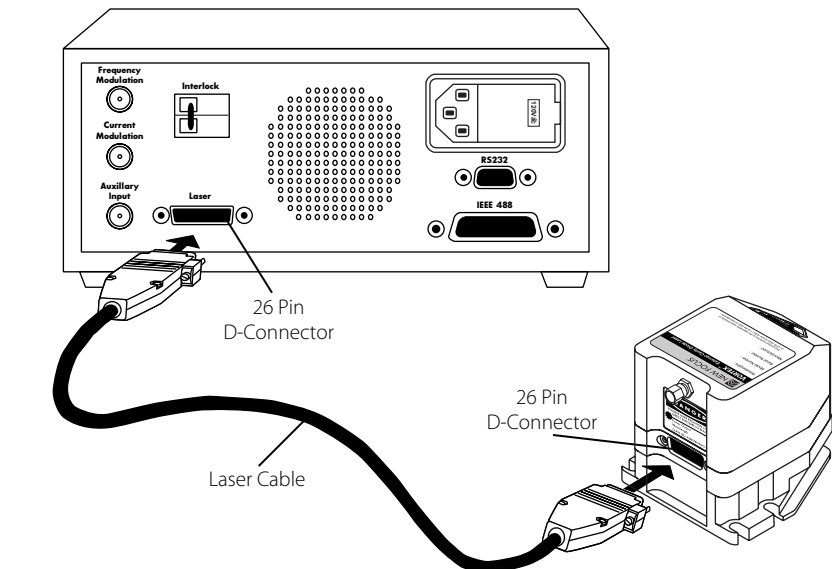

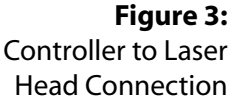

**4. Connect the power cord:** Attach the power cord to the controller and plug it into a wall outlet.

<span id="page-10-0"></span>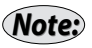

*This instrument is configured at the factory for the line voltage and frequency appropriate for your country. If you are unsure of how your unit is configured, see ["Changing the AC-Voltage Selection" on page 53.](#page-52-0)*

**5. Optically isolate the laser:** Take precautions to prevent back reflections into the laser head. Isolation can be achieved by angling your optics or with the use of an optical isolator. The degree of isolation required depends on how you are using the laser; contact New Focus technical support for help with your particular application.

# **Starting the Vortex for the First Time**

The following section takes you through the basic steps of starting up and shutting down the laser. The controls and functions are described in more detail in the following chapter.

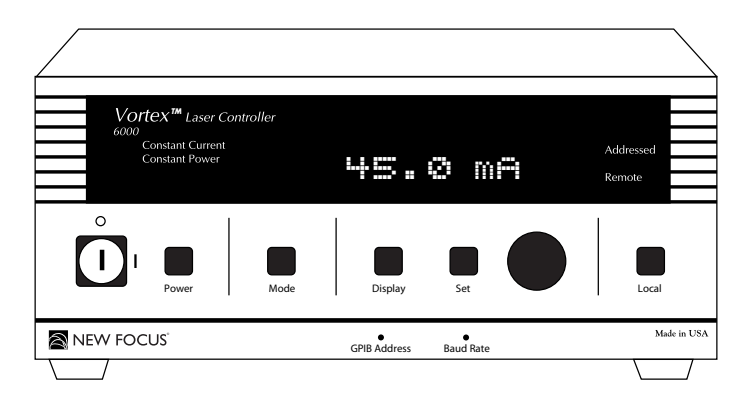

**1. Turn on the system:** Turn the keyswitch to "ON" (position "|"). The system will start up in constant-current mode with the current set to 0 mA, and the system ID will scroll across the display.

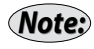

*After turning the keyswitch, allow the system a minimum of 20 minutes to reach a stable temperature before turning on the laser diode (step 4).*

Once the keyswitch is turned on, the system can be operated remotely through the IEEE-488 (GPIB) or RS-232 ports. Refer to the ["Computer Control" chapter beginning on page 29](#page-28-0) for details.

#### **Figure 4:** Vortex Front Panel

**2. Set the operating mode:** An LED on the front panel will indicate the system's operating mode: constant-current or constant-power. To change modes, press the Mode button.

You will need to use an external photodetector to operate the Vortex in constant-power mode. See ["Selecting an Operating](#page-16-0)  [Mode" on page 17](#page-16-0) for details on the different modes, or the ["Constant-Power Mode" chapter beginning on page 25](#page-24-0) for details on setting up and using the laser in constant-power mode.

**3. Set the operating current or power:** Press the Display button until the current, "0.0 mA" (for constant-current mode), or the power, "0.0%" (for constant-power mode), is displayed. If the Set button is not already lit, press it to enable the adjustment knob. Turn the knob to set the current or power.

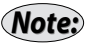

*To prevent damage to the laser diode, the factory has limited the maximum current to the operating current listed on the Acceptance Test Data Sheet.*

**4. Activate the laser:** Push the Power button to activate the laser power. The button will flash for 5 seconds before current flows through the diode.

Laser light should now be emitting from the aperture.

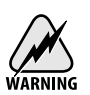

*Laser radiation emitted from this unit may be harmful. Avoid direct exposure to the beam.* 

**5. Turn the laser off:** To minimize the risk of power surges damaging the laser diode, push the Power button to turn off the laser when it is not in use (the LED on the button will turn off) and before shutting down the system. Turn the keyswitch off (position "0") to shut down the entire system.

# <span id="page-12-0"></span>**General Operation**

### **Overview**

The Vortex is a robust, narrow-linewidth, laser source. The system consists of a laser controller, a laser head, and a laser cable. Each Vortex laser head contains head-specific information so that it can be used with any Vortex laser controller. This modular design allows you to switch wavelengths simply by changing the laser head (heads are available separately). The system can be operated manually, using the front-panel controls, or remotely, using one of the computer interfaces.

## **What's Inside**

The Vortex laser is an external-cavity diode laser (ECDL) based on the Littman-Metcalf design (see ["Principles of Operation" on page 49\)](#page-48-0). The customer-selected wavelength is set and stabilized at the factory using external optics, a diffraction grating, a mirror, and precision temperature control. Fine wavelength tuning without mode hops is achieved by rotating the mirror around a fixed rotation point using a piezoelectric actuator. Laser output power is controlled by an ultra-lownoise current source.

The controller contains the electronics for laser-current, lasertemperature, and piezo-voltage control, as well as digital-interface electronics. A dimensional drawing of the controller is located in ["Appendix I: Physical Specifications" on page 57.](#page-56-0) The temperature of the laser cavity is set at the factory for optimum laser performance and is not adjustable by the user, although you can read the temperature using the computer interface (see ["Computer Control" on page 29\)](#page-28-0). The laser current controls the optical output power. The piezo voltage controls the laser wavelength (frequency). Both of these parameters can be adjusted through the front-panel controls, the computer interface, or the back-panel BNC connectors.

# <span id="page-13-0"></span>**Mounting the Laser Head**

Proper mounting of the laser head is essential for stable wavelength operation. The output wavelength is strongly dependent on the temperature of the laser cavity, which is actively stabilized using a thermoelectric cooler (TEC). The TEC utilizes the laser-head housing as a heat reservoir. For this reason, the mount for the laser head needs to provide a good thermal path away from the laser head. The mounting bracket included with each laser head provides such a path when it is in contact with a large thermal mass, such as an optical table.

The laser head can be mounted with or without the enclosed mounting bracket (shipped attached to the laser head). Dimensional drawings of the laser head and the mounting bracket are shown in Appendix I on [page 58.](#page-57-0) The mounting bracket is designed for use with metric (25-mm spacing, M6) or English (one-inch spacing, 1/4-20) breadboards. If you are mounting the laser head without the included mounting bracket, take steps to ensure it has an adequate thermal heat sink.

## **Setting the Beam Height**

The laser beam height is one inch (25.4 mm) from the bottom of the laser head. The mounting bracket adds one additional inch (25.4 mm) to the beam height. To raise the beam height, additional risers are available from New Focus (model number 6001).

## **Optically Isolating the Laser**

After mounting the laser head, take precautions to prevent back reflections into the laser aperture. Isolation can be achieved by angling your optics or with the use of an optical isolator. The degree of isolation required depends on how you are using the laser; contact New Focus technical support for help with your particular application.

# <span id="page-14-0"></span>**Using the Front-Panel Controls**

The Vortex has two control options, local and remote. In local mode, the front panel provides control of the laser system. In remote mode, you control the laser over the computer interface (IEEE-488 or RS-232). Whenever the Vortex receives a command over the computer interface, it automatically deactivates most of the front-panel controls (the Local button, which restores local control, and the Power button and power keyswitch all remain active). For information on using computer control, see [page 29.](#page-28-0)

The controls on the front panel (Figure 5) allow you to switch system operating modes and to read and set the laser current, laser power, piezo voltage (which controls the laser wavelength), and computerinterface parameters.

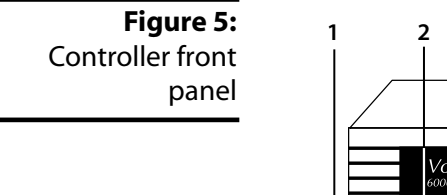

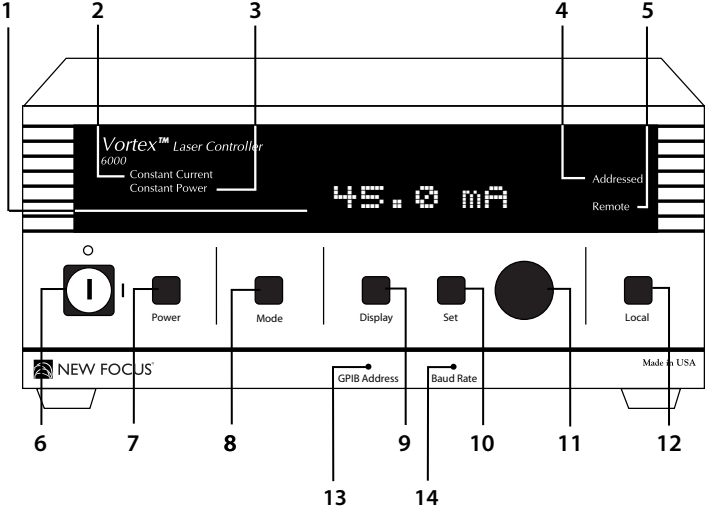

- **1. Display:** The display shows the various laser parameters, as well as errors and system-identification information.
- **2.** Constant Current **Indicator:** This indicator is lit when the laser is set for constant-current mode.
- **3.** Constant Power **Indicator:** This indicator is lit when the laser is set for constant-power mode.
- **4.** Addressed **Indicator:** This indicator is lit whenever the controller is communicating over the computer interface (see the ["Computer](#page-28-0)  [Control" chapter beginning on page 29\)](#page-28-0).
- **5.** Remote **Indicator:** This indicator is lit whenever the controller is under computer control, via either the IEEE-488 (GPIB) or the RS-232 interface. ([See "Computer Control" on page 29.](#page-28-0))
- **6. Power Keyswitch:** Controls AC power to the entire laser system, including the temperature circuit in the laser head.
- **7.** Power **Button:** Turns on and off current to the laser diode.
- **8.** Mode **Button:** Switches the laser between constant-current and constant-power modes (power to the laser diode must be off to switch modes).

Constant-power mode requires an external beamsplitter and photodetector. See the ["Constant-Power Mode" chapter beginning](#page-24-0)  [on page 25](#page-24-0) for details.

- **9.** Display **Button:** Changes the display to show laser current, laser power, piezo voltage, or auxiliary input voltage.
- **10.** Set **Button:** Activates/de-activates the adjustment knob so you can adjust the displayed laser parameter (the properties you can control depend on the operating mode).
- **11. Adjustment Knob:** When activated by the Set button, this knob is used for all adjustments of laser and system parameters.
- **12.** Local **Button:** Returns the controller to local (front-panel) control when the driver is in remote (computer) control.
- **13.** GPIB Address **Button:** Displays the GPIB (IEEE) address setting. See ["Using the IEEE-488 Interface" on page 29](#page-28-0) for more information.
- **14.** Baud Rate **Button:** Displays the RS-232 baud-rate setting. See ["Using the RS-232 Interface" on page 30](#page-29-0) for more information.

## <span id="page-16-0"></span>**Turning on the Power**

Before turning on the system for the first time, check that the AC line voltage indicator on the back of the controller matches the voltage you are using (see [page 53](#page-52-0)).

To turn on the Vortex:

**1.** Turn the power keyswitch on the front panel clockwise (to the "|" position).

This turns on AC power for the entire laser system, including the temperature circuit in the laser head.

- **2.** Wait at least 20 minutes after turning on the keyswitch to allow the laser head to reach a stable temperature.
- **3.** Press the Power button on the controller front panel to allow current to flow to the laser head. The button will flash during the five -second safety delay before the current is activated. The button will remain lit while current is flowing to the laser diode.

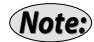

*The diode will not emit laser light until the current is set high enough to meet the threshold current.*

Before turning off the system, you should first turn off power to the laser diode by pressing the **Power** button.

# **Selecting an Operating Mode**

The Vortex laser-current driver operates in either constant-current mode or constant-power mode. Constant-current mode results in narrower laser linewidth while constant-power mode results in the lowest intensity fluctuations. The constant-current or constant-power indicator on the controller display will indicate the active mode.

#### **Constant-Current Mode**

When operating in constant-current mode, the controller maintains a stable set current with the low-noise current driver. This results in a narrow laser linewidth.

<span id="page-17-0"></span>While in constant-current mode, you can adjust the diode current and laser wavelength (piezo voltage). To change one of these parameters from the front panel, display the current (mA) or piezo voltage (V), press the Set button so it is lit, and turn the adjustment knob. The laser power is not adjustable in this mode; the power is read from the back facet of the laser diode, and is only accurate to within about 20% of the true laser output power.

Each laser head is designed and built for a specific operating current and has a factory-limited maximum current level to prevent possible damage to the laser diode. This current limit also limits the maximum power output from the laser head.

## **Constant-Power Mode**

When operating in constant-power mode, the controller adjusts the laser current to maintain a stable output power. Only power and laser frequency (piezo voltage) can be varied in constant-power mode. The laser power displayed in this mode is given in terms of a percentage of maximum auxiliary input signal.

Constant-power mode requires use of an external beamsplitter and a photodetector to measure the laser power and provide an electrical signal for the internal feedback circuit.

See the ["Constant-Power Mode" chapter beginning on page 25](#page-24-0) for details on setting up and using the Vortex in constant-power mode.

# **Setting the Operating Mode**

The Constant Current and Constant Power LEDs on the front panel (see [Figure 5 on page 15\)](#page-14-0) indicate which mode is active.

To change the mode:

**1.** Make sure the power to the laser head is off.

If the LED in the Power button is lit, then the laser head is on: press the Power button to turn off the laser power.

**2.** Press the Mode button to switch modes. The mode indicator on the front panel will change to show the newly selected mode.

**3.** Press the Power button to re-activate the laser head.

In order to use the Vortex in constant-power mode, you will need to use a beamsplitter and a photodetector (see ["Constant-Power Mode" on](#page-24-0)  [page 25](#page-24-0) for details).

# <span id="page-18-0"></span>**Displaying and Setting the Laser Parameters**

Use the front panel to display either the set value or the actual operating value of the laser parameter you want: current, laser power, piezo voltage (which controls wavelength), or auxiliary input voltage. The operating mode (constant-current or constant-power) determines which parameters you can adjust.

- **1.** Press the Display button to view the parameter you want. The units on the display indicate which parameter is active:
	- Laser current is displayed as "x.x mA."
	- Laser power is displayed as "x.x mW" in constant-current mode and as "x.x%" when in constant-power mode. In constant-current mode, the power is read from the back of the laser-diode, and is therefore only accurate to approximately 20% of the true laser output power.
	- Piezo voltage is displayed as "x.x V." This is a direct readout of voltage to the piezoelectric actuator that controls the wavelength. Increasing the voltage decreases the wavelength (increases the frequency). The voltage range is 0–117.5 V.
	- Auxiliary input is displayed as "aux x.xx" (not adjustable).
- **2.** Switch the Set button on or off, depending on the value you want to see. If the LED in the Set button is lit, then the display will show the set value of the parameter; if the LED is not lit, then the display will show the operating value.

If the LED does not go on, then you cannot adjust the displayed value. For example, in constant-current mode you can't adjust the power and in constant-power mode you can't adjust the current.

**3.** To adjust the set value for the parameter, enable the Set button and turn the adjustment knob.

Turn the knob clockwise to increase the value, counter-clockwise to decrease the value. The knob has a built-in acceleration feature: to make large changes, turn the knob quickly.

# <span id="page-19-0"></span>**Restoring Local (Front-Panel) Control**

When the Vortex receives a command from the computer interface, it deactivates most of the front-panel controls. This remote-control mode is indicated by the Remote LED on the front panel.

To return the controller to local (front-panel) control, press the Local button on the front panel.

# **Modulating the Laser Output**

The Vortex allows you to modulate the frequency or the current of the laser. For frequency modulation, connect your signal to the Frequency Modulation connector on the back of the controller. For current modulation, you can use either the DC-coupled Current Modulation BNC input on the back of the controller or the high-speed SMA input on the back of the laser head.

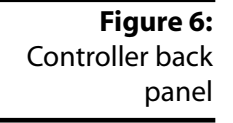

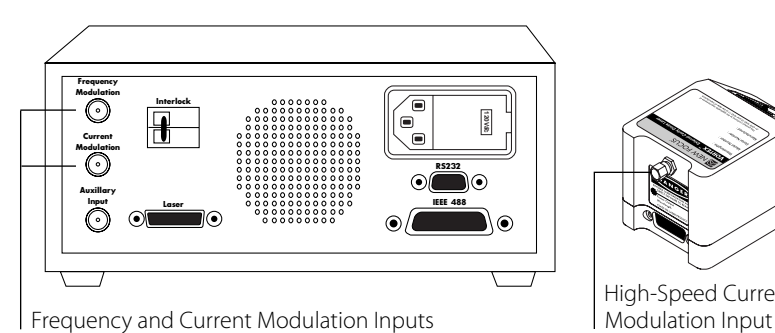

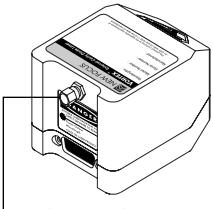

High-Speed Current-

You can also use the current-modulation inputs for fine-frequency (fine-wavelength) control because the frequency changes with the current.

# <span id="page-20-0"></span>**Modulating the Frequency**

You can modulate the laser frequency (wavelength) by using an externally generated analog signal to modulate the voltage of the piezoelectric actuator (the piezo directly controls the laser frequency).

To modulate the frequency, connect the line for the input signal to the Frequency Modulation connector on the back of the Vortex controller. Make sure the signal conforms to the following specifications:

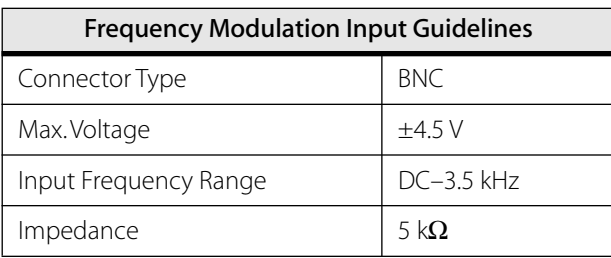

The frequency modulation signal is added to the set DC level for the piezo (set either through the front panel or by computer control). Increasing the voltage increases the laser frequency (decreases the wavelength); decreasing the voltage decreases the frequency.

The total piezo voltage (the DC level plus the frequency modulation signal) is limited to a range of 0 to 117.5 V. The tuning range is laser dependent; see the Acceptance Test Data Sheet that accompanied your laser head for the tuning range specification.

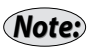

*For fine-frequency control, you can modulate the current, since changes in current will affect the frequency. See ["Modulating the Current" on page 22.](#page-21-0)*

#### Modulating the frequency over the full tuning range

- **1.** Use the Vortex front panel to set the piezo voltage to 59 V.
- **2.** Set the input voltage to a maximum 4.5  $V_{p-p}$  (-2.25 V to +2.25 V).

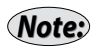

*If you used the computer interface to change the gain to "low" (a gain factor of 1), you will not be able to modulate the frequency over the entire tuning range (for information on using the computer interface, see ["Computer Control" on page 29\)](#page-28-0).* 

## <span id="page-21-0"></span>**Modulating the Current**

To modulate the current, you can use either the DC-coupled Current Modulation BNC input on the back of the controller or the high-speed SMA input on the back of the laser head.

Since changes in the current affect the laser frequency, you may want to modulate the current in order to achieve fine-frequency modulation. The frequency modulation is due to changes in the index of refraction of the laser-gain medium (the semiconductor diode) as a function of laser current. The degree to which the current affects the wavelength depends on the specific laser head you are using, but it is in the range of 25–150 MHz/mA.

#### Using the DC-Coupled Current Modulation Input

You can modulate the laser current (amplitude) using an externally generated low-level signal.

To modulate the current, connect the line for the input signal to the Current Modulation connector on the back of the Vortex controller. Make sure the signal conforms to the following specifications:

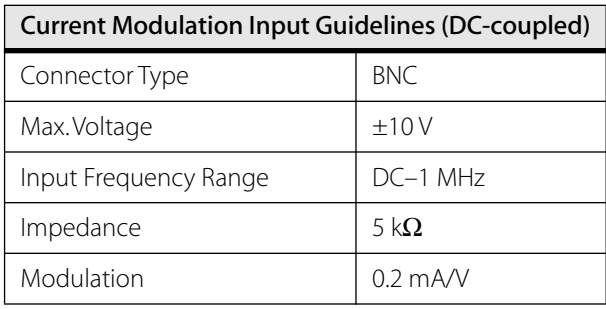

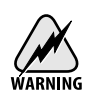

*The DC-coupled Current Modulation input is NOT current limited. To prevent damage to the laser diode DO NOT modulate the current above the operating current specified in the Acceptance Test Data Sheet.*

The front-panel current readout does not reflect the modulation input. You can calculate the actual current by adding the current shown on the front-panel display to the modulation input.

#### <span id="page-22-0"></span>Using the High-Speed Current Modulation Input

You can use the SMA connector on the back of the laser head to modulate the current at high speeds.

**1.** Turn off the diode power (the light in the Power button should be off).

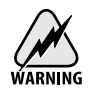

*Failure to turn off the diode power before connecting the RF input could permanently damage the laser diode.*

**2.** Connect the line for the input signal to the SMA connector on the back of the Vortex laser head. Make sure the signal conforms to the following specifications:

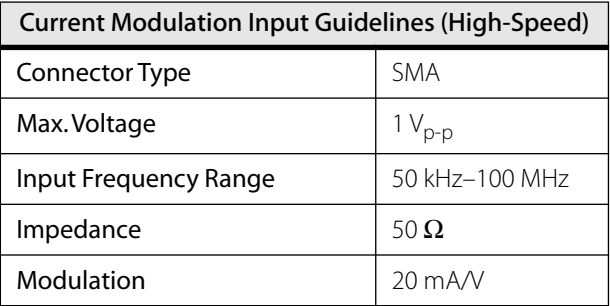

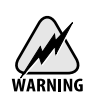

*This is a direct RF connection to the laser diode. Improper use could irreparably damage the diode. Do not exceed the 1 V<sub>p-p</sub> input and use standard precautions for static discharge when using this input.*

# **Reading an Input Signal**

You can monitor an input signal using the Auxiliary Input connector on the back of the Vortex controller. This input is also used to run the Vortex in constant-power mode (see [page 25](#page-24-0)).

The Auxiliary Input converts an external analog signal to a digital signal that can be displayed on the front panel or read through the computer interface. This is a general-purpose input that allows you to collect data

from another instrument, such as a photodetector during a wavelength scan.

Connect the line for the input signal to the BNC connector on the back of the Vortex controller. Make sure the signal conforms to the following specifications:

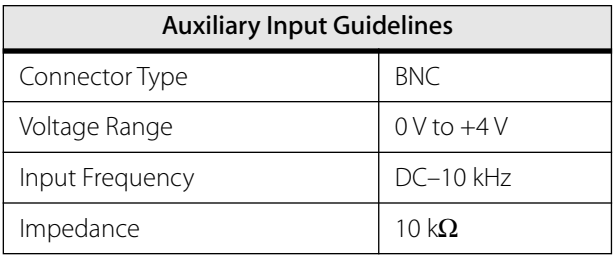

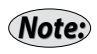

*The update rate for the Auxiliary Input can vary, depending on processor demands, from 10–100 milliseconds.*

# <span id="page-24-0"></span>**Constant-Power Mode**

## **Introduction**

When operating in constant-power mode, the controller adjusts the laser current to maintain a stable output power. Only the power and the laser's wavelength (controlled by the piezo voltage) can be varied in this mode. The laser power displayed in this mode is given in terms of a percentage of maximum auxiliary-signal input.

The feedback-circuit electronics that control constant-power mode are internal to the Vortex controller, but you will need an external beamsplitter and photodetector to provide the controller with the necessary electrical signal for the internal feedback circuit.

#### **Preparing to Use Constant-Power Mode**

Constant-power mode uses a feedback signal from the Auxiliary Input to stabilize the laser's output power. Operating the Vortex laser in constant-power mode is a three-step process:

- **1.** Set up an external beamsplitter to pick off a portion of the output beam and direct it into a photodetector.
- **2.** Feed the signal from the photodetector into the controller's auxiliary input.
- **3.** Generate a setpoint, based on a percentage of the maximum output power, using either the front panel or computer control.

The Vortex controller will compare the output measured by the photodetector to the setpoint you entered and actively adjust the laser current to stabilize the output power.

<span id="page-25-0"></span>Following are the specifications for the external components you will need to supply:

**Beamsplitter:** An external beamsplitter is needed to sample the laser output. The reflectivity of the beamsplitter at the Vortex wavelength should be approximately 10%. The beamsplitter should also have a constant reflectivity over the tuning range of the laser. A recommended beam pick-off is the New Focus Model 5801 wedged Beam Pick-off.

**Photodetector:** An external photodetector is needed to measure the power in the beam sampled by the beamsplitter. The detector gain must be large enough to generate a signal of 4 V when the laser is operating at its maximum output power. For example, with a full output power of 10 mW, and a 10% beamsplitter, the detector conversion gain must be 4000 V/W. Recommended detectors are the New Focus 2001 and 2011, as they provide sufficient gain and the gain is adjustable.

# **Operating in Constant-Power Mode**

## **Setting up and Aligning the Laser**

Before switching to constant-power mode, use the Vortex in constantcurrent mode to set up and align the laser.

- **1.** Turn on the Vortex keyswitch and allow the system 20 minutes to warm up.
- **2.** If the Constant Power indicator is on, press the Mode button to switch the laser to constant-current mode.
- **3.** Push the Power button to activate laser power.
- **4.** Turn up the laser current to the recommended operating current, as specified in the Acceptance Test Data Sheet.
- **5.** Direct the output beam through the beamsplitter.
- **6.** Direct the sample beam onto the photodetector: Use caution to prevent back reflections into the laser.
- **7.** Connect the photodetector output to the Auxiliary Input on the back of the Vortex controller.
- <span id="page-26-0"></span>**8.** On the controller, press the Display button until the display shows the reading for the auxiliary input ("Aux x.x").
- **9.** Adjust the beam position on the photodetector to maximize the voltage being displayed.
- **10.** Adjust the gain of the detector to achieve a reading of about 4 V, keeping the current set to the recommended operating current.

## **Switching to Constant-Power Mode**

- **1.** If laser power is on, push the Power button to turn off power to the laser (power must be off to switch modes).
- **2.** Push the Mode button to change the Vortex into constant-power mode. The Constant Power indicator will go on and the display will change to show the output power (the units will be in %).
- **3.** Push the Power button to re-activate laser power.
- **4.** Set the desired power level by adjusting the % level. If the Set button is not already lit, you will need to press it to enable the adjustment knob.

In order to operate in constant-power mode, you must operate at less than 100% to ensure that the laser controller can adjust the current to provide a constant-power level. The operational power is dependent on your specific laser and the variation in power over your tuning range.

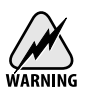

*Do not block the beam incident on the photodetector when in constant-power mode: this interrupts the feedback loop and will push the laser output to maximum power.*

# <span id="page-28-0"></span>**Computer Control**

# **Introduction**

The Vortex laser system can be operated remotely through either the parallel IEEE-488 (GPIB) interface or the serial RS-232 interface. Most computers have RS-232 interfaces built in. In order to use the IEEE-488 interface, a special card or interface box is necessary. The IEEE-488 interface is many times faster than the RS-232 interface and can be used to communicate with up to 30 instruments at the same time. RS-232 is limited to communication with one instrument at a time.

All front-panel operations are available through computer control. In addition, several functions are unique to computer control.

Before attempting to communicate with the instrument, you must set the device address (for IEEE-488) or the baud rate (for RS-232) via the front panel. Upon receiving a command over the computer interface, the front-panel functions are locked out. Use the Local button on the front panel to re-enable the front panel.

#### **Using the IEEE-488 Interface**

The IEEE connector on the back of the Vortex controller allows for remote operation through a standard IEEE-488 (GPIB) cable. The connector is a standard, female, 24-pin IEEE-488 connector for use with a standard shielded IEEE-488 cable.

In order to function properly, the Vortex must have a GPIB address that is unique from all the other IEEE-488 components attached to your computer.

#### <span id="page-29-0"></span>**Setting the Vortex GPIB address**

- **1.** Press the GPIB Address button on the front panel to display the GPIB address for the Vortex.
- **2.** If it is not already lit, press the Set button to enable the adjustment knob.
- **3.** Turn the adjustment knob to change the setting.

Turn the knob clockwise to increase the value, counter-clockwise to decrease the value.

**4.** Press the GPIB Address button again to return to the normal display.

# **Using the RS-232 Interface**

The RS-232 9-pin connector on the back of the Vortex controller allows for remote operation through a standard 9-pin RS-232 cable (see [page 59\)](#page-58-0). To use the RS-232 port, attach a standard, shielded RS-232 cable to the connector.

To communicate with the Vortex, set your computer to 8 data bit, no parity checking, 1-stop bit, no hardware handshake. The Vortex can support baud rates between 300 and 57,600 bps.

## **Setting the Baud Rate for RS-232**

- **1.** Press the Baud Rate button on the front panel to display the RS-232 baud rate
- **2.** If it is not already lit, press the Set button to enable the adjustment knob.
- **3.** Turn the adjustment knob to change the setting.

Turn the knob clockwise to increase the value, counter-clockwise to decrease the value. Available baud rates are 300, 1200, 2400, 4800, 9600, 19200, 38400, and 57600.

**4.** Press the Baud Rate button again to return to the normal display.

# <span id="page-30-0"></span>**Restoring Local (Front-Panel) Control**

When the Vortex receives a command from the computer interface, it deactivates most of the front-panel controls. This remote-control mode is indicated by the "Remote" LED on the front panel.

To return the controller to local (front-panel) control, press the Local button on the front panel.

# **Understanding the Command Types**

There are three types of commands understood by the Vortex: *Set* commands, *Query* commands, and *Sense* commands.

- Use Set commands to set or change a value. Examples would be commands that turn on the laser head or set the operating current.
- Use Query commands to check the user- or factory- set values of the laser. Examples include checking the set value for the current and checking the number of hours of operation.
- Use Sense commands to determine the actual values for the laser properties at any given time. For example, to check the actual operating current or the voltage from the auxiliary input.

Sense and Query commands evoke a response from the driver. If you are using RS-232, the response is sent immediately; with IEEE-488, the response is loaded into the output buffer (a first-in, first-out buffer with a capacity of 5 messages). There is no response from Set commands if they are accepted and properly executed.

# **Conventions**

The following pages contain a summary of all available commands, followed by detailed definitions for each command. The following conventions are used in both the "Command Summary" and the "Command Definitions" sections.

The part of the command shown in uppercase represents the short form of the command. The commands are case insensitive.

If the syntax shown is ":SOURce:CURRent?", then the Vortex will accept any of the following: ":SOUR:CURR?", ":sour:curr?", or ":sour:current?". The Vortex will not accept commands such as ":SOURC:CURR?" or ":sour:curre?".

- Values to be input are indicated by angle brackets (<>) and are separated from the command either by a space or by a colon, as shown in the command syntax.
- Common IEEE-488 commands all begin with an asterisk character, "\*"; the device-specific commands all begin with a colon, ":". These characters are not optional.
- Vortex responses are sent differently depending on the interface you are using.

**IEEE-488:** responses are written into the output buffer — a first-in first-out (FIFO) buffer with a capacity for 5 outgoing messages. You will need to send a separate command to read the response from the buffer.

**RS-232:** responses are sent immediately and can be processed or ignored.

#### **Programming for the Vortex**

When programming for the Vortex, keep the following rules in mind.

- A command is not parsed until a new line character is received (RS-232) or a hardware EOI is detected (IEEE-488).
- Numbers may contain at most 15 characters. Commands that expect integer values will truncate after any decimal point in the input. For example, an input value of "11.56" is truncated to "11".
- Only one command can be issued per line.
- The "IEEE-488.2 Common Commands" are adopted from the IEEE 488.2 standard. For more information on the standard, see "IEEE Standard Codes, Formats, Protocols, and Common Commands," (IEEE Std 488.2-1992) published by the Institute of Electrical and Electronics Engineers, Inc., 345 East 47th St., New York, NY 10017, USA.
- For IEEE-488, the Status Byte is very important to successful communication with the Vortex. The Message Available (MAV) bit

in the Status Byte indicates whether or not data is waiting in the output buffer. Always check that the MAV bit is set before reading back information. If the output buffer is empty, the read will fail. The best way to check the Status Byte is to use a serial poll. A serial poll *returns the same information as the \*STB? query, but it bypasses the output buffer (the Vortex places the \*STB? response in the output queue and it can't be read until all other responses are read).* 

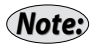

*Note:*

*The RS-232 interface does not support serial polling, so you would have to use the \*STB? command to query the Status Byte. However, since the Vortex sends RS-232 responses and errors directly, without using the output buffer, there is rarely, if ever, a reason to read the output buffer.* 

# <span id="page-33-0"></span>**Command Summary**

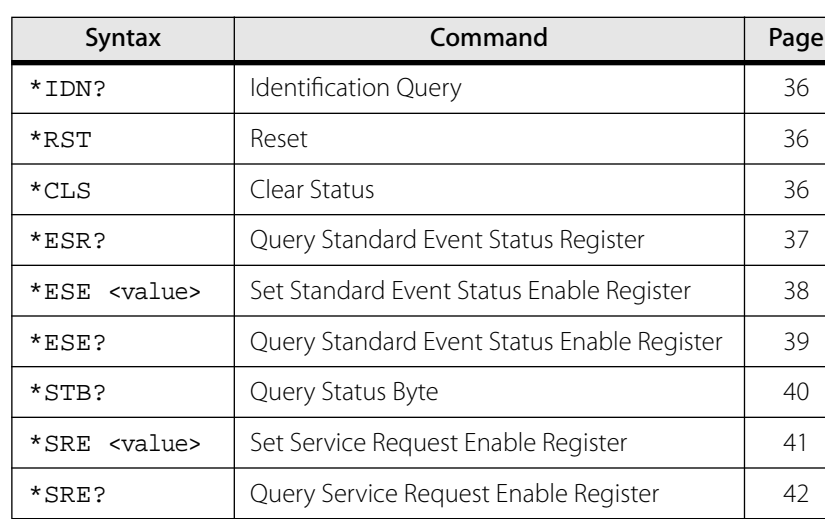

### **IEEE-488.2 Common Commands**

## **System Information Queries**

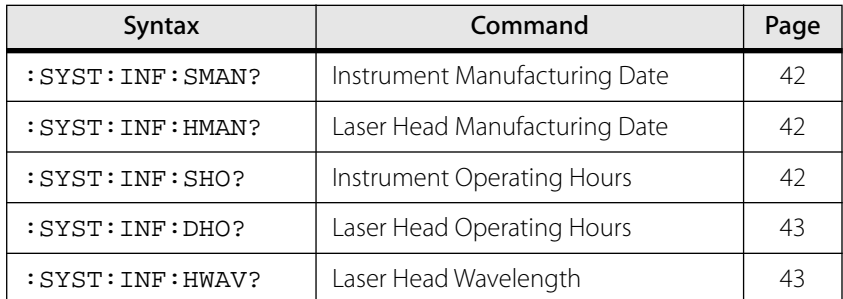

## **System Commands**

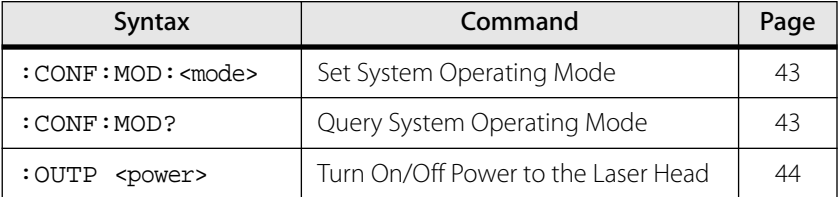

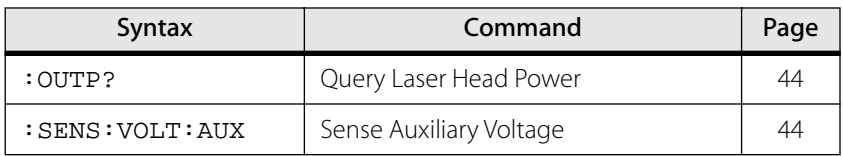

## **Current/Diode Commands**

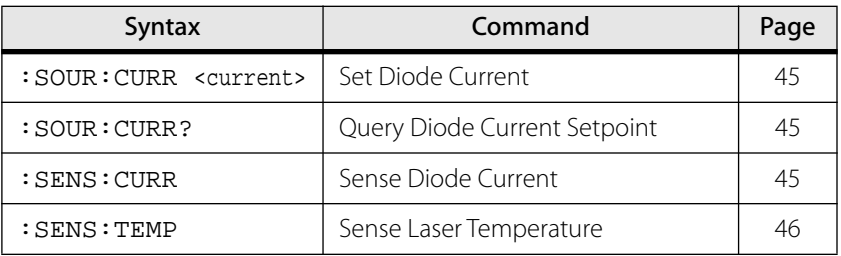

# **Power/Laser Commands**

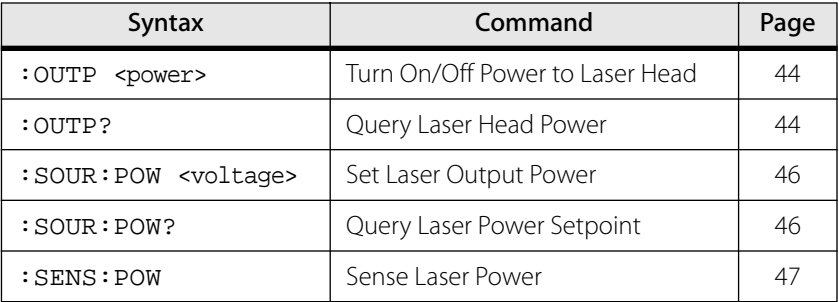

# **Wavelength (Piezo Voltage) Commands**

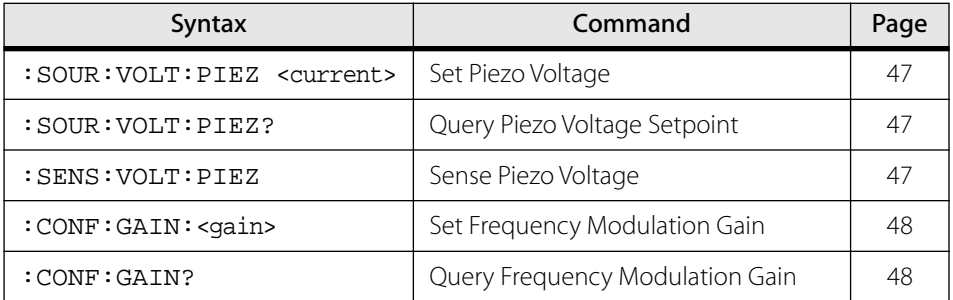

# <span id="page-35-0"></span>**Command Definitions**

#### **IEEE-488.2 Common Commands**

#### Identification Query

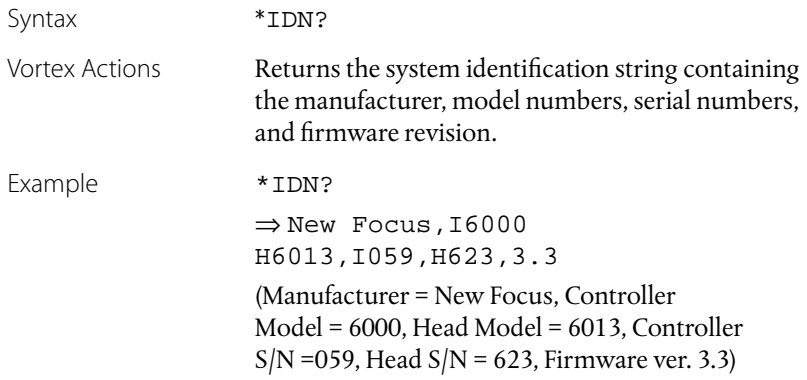

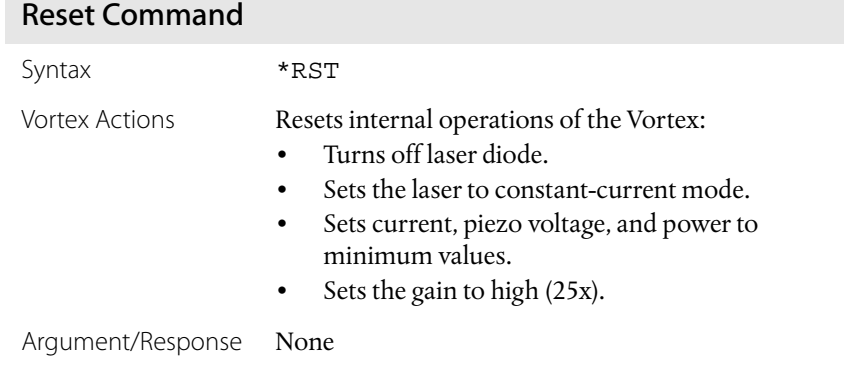

#### Clear Status Command

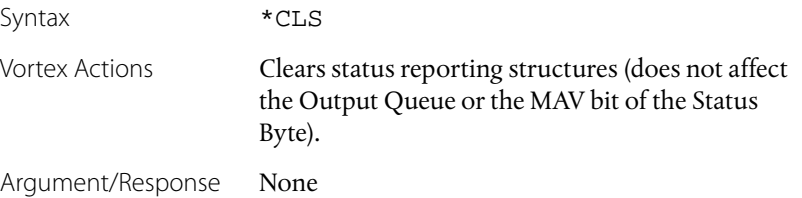

#### <span id="page-36-0"></span>Query Standard Event Status Register

Syntax \*ESR?

Vortex Actions Returns the value of the Event Status Register and then clears the register (returns all bits to 0).

Response An integer in the range 0 to 255, corresponding to the combined weight of the bits that are set.

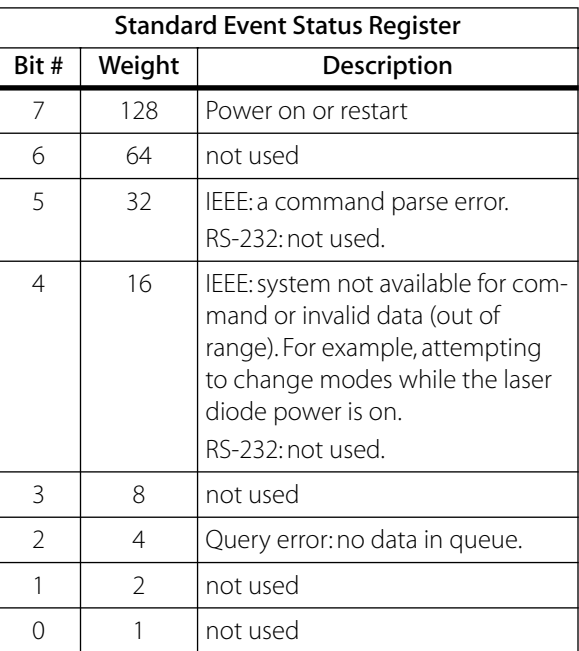

Example Determine if the system has been restarted since the last time this query was made:

$$
^{\star}\text{ESR}?
$$

 $\Rightarrow 160$ 

(160=128+32, the system has been restarted and there was a command parse error)

#### <span id="page-37-0"></span>Set Standard Event Status Enable Register

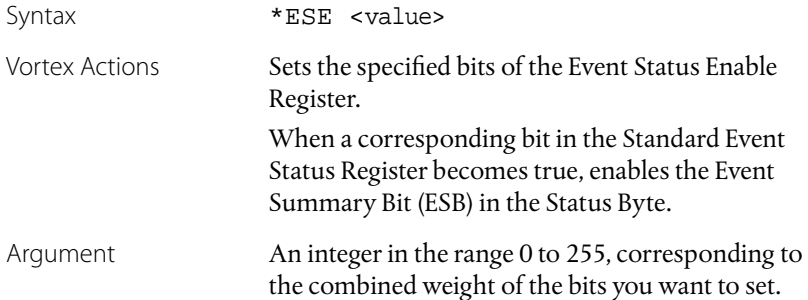

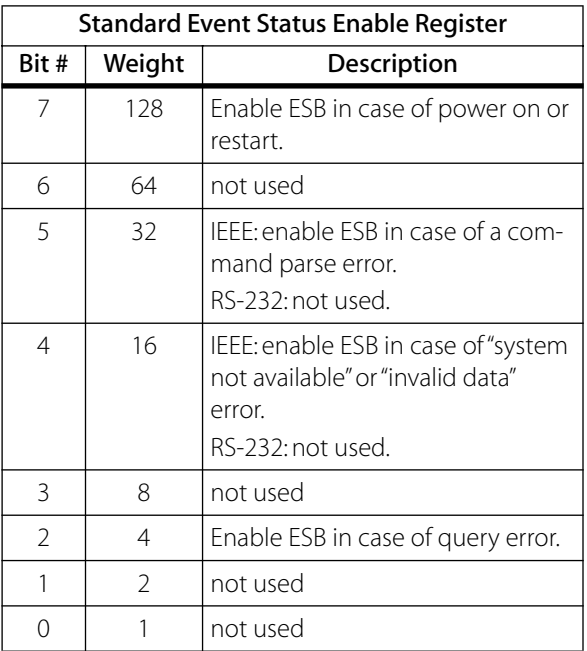

Example Enable the ESB if the system is restarted:

\*ESE 128

## <span id="page-38-0"></span>Query Standard Event Status Enable Register

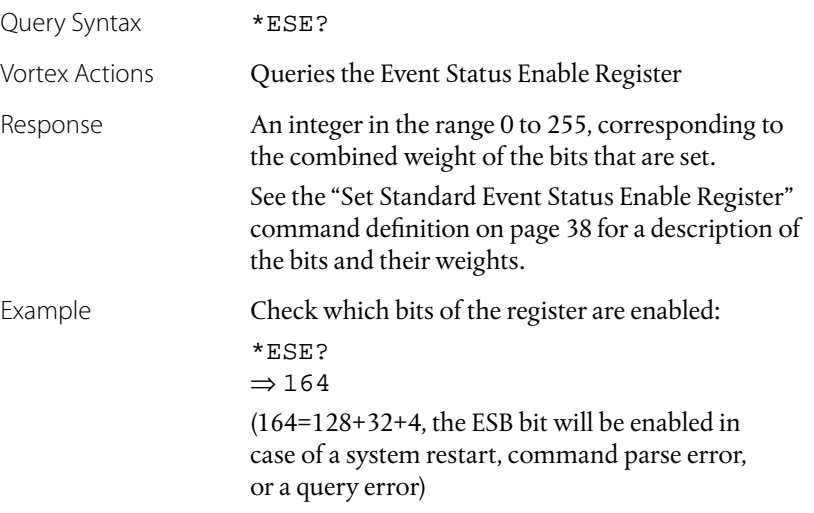

#### <span id="page-39-0"></span>Query Status Byte

Query Syntax \*STB?

Vortex Actions Returns the value of the Status Byte Register.

Response An integer in the range: 0 to 255, corresponding to the combined weight of the bits that are set.

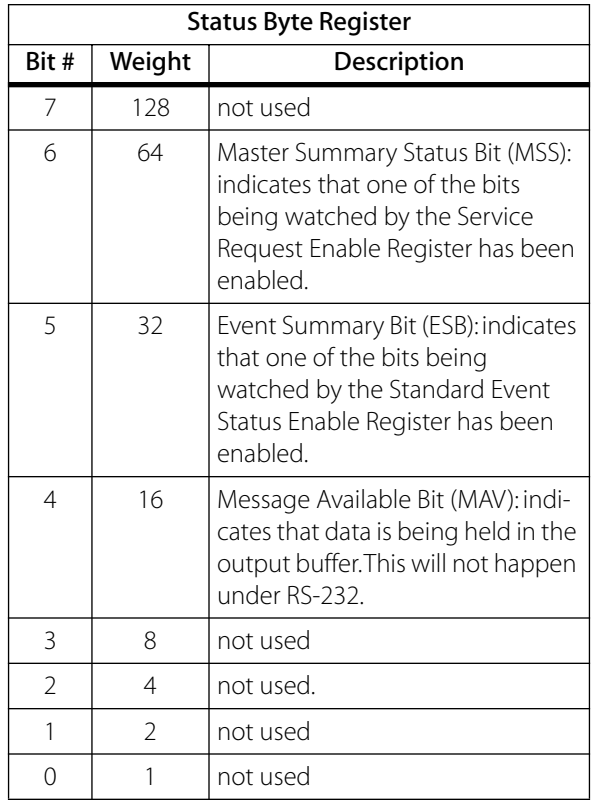

Example Check the Status Byte:

\*STB?

 $\Rightarrow$  16

(there is data in the output buffer)

#### <span id="page-40-0"></span>Set Service Request Enable Register

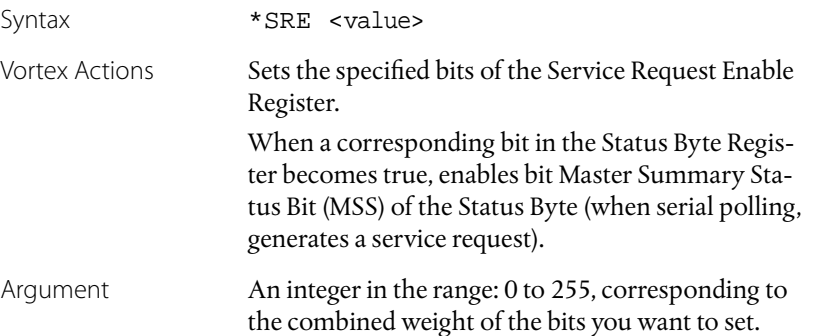

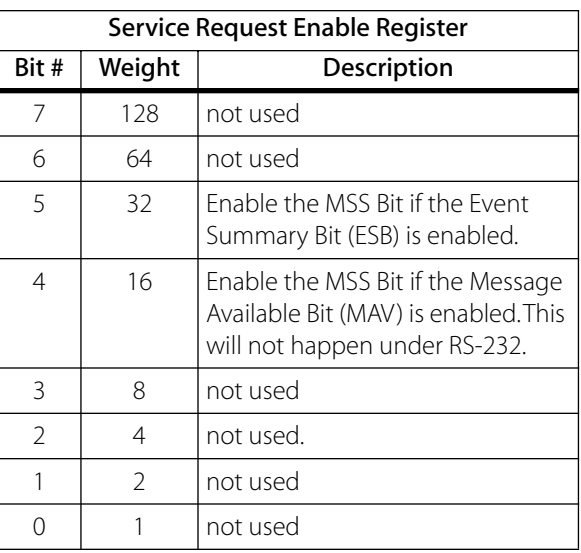

Example Set the MSS Bit (generate a service request) when there is data in the output buffer:

\*SRE 16

#### <span id="page-41-0"></span>Query Service Request Enable Register

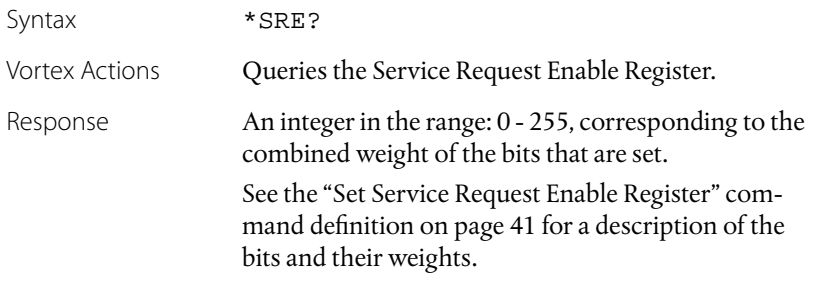

#### **System Information Queries**

#### Query Instrument Manufacturing Date

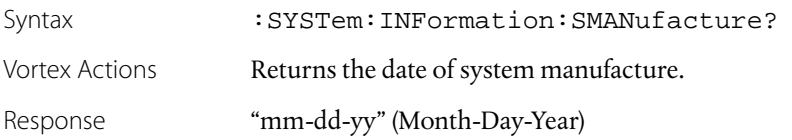

#### Query Instrument Operating Hours

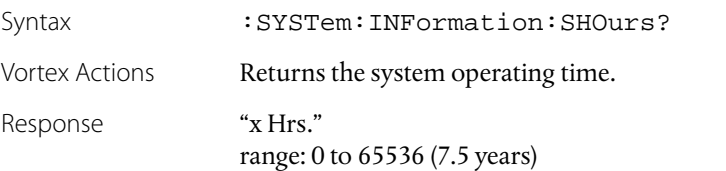

#### Query Laser Head Manufacturing Date

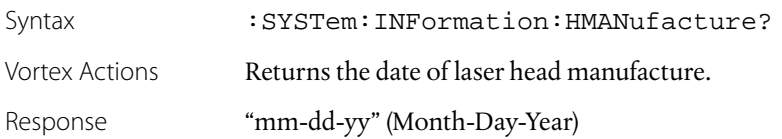

#### <span id="page-42-0"></span>Query Laser Head Operating Hours

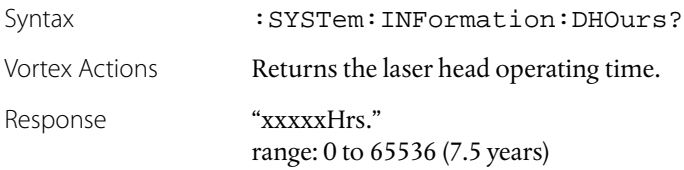

#### Query Laser Head Wavelength

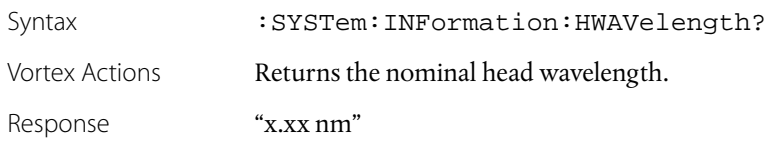

# **System Commands**

#### Set System Operating Mode

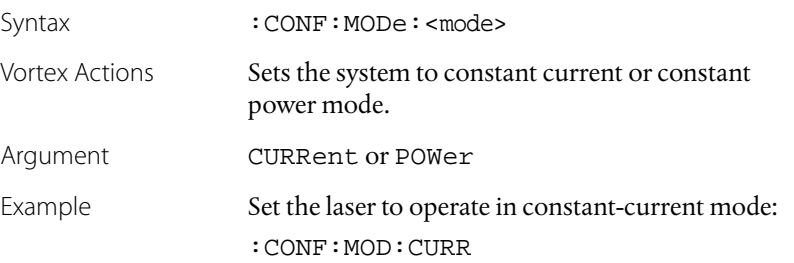

#### Query System Operating Mode

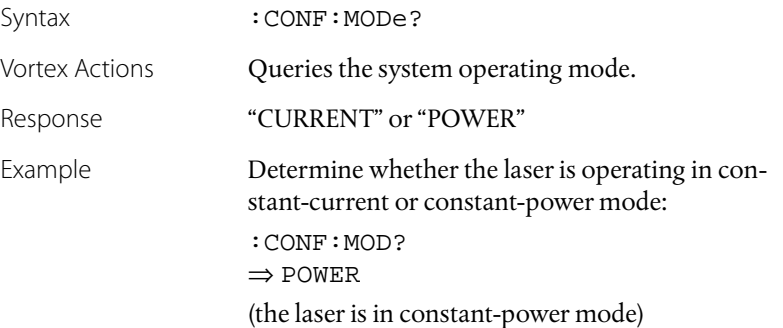

#### <span id="page-43-0"></span>Turn Laser On/Off

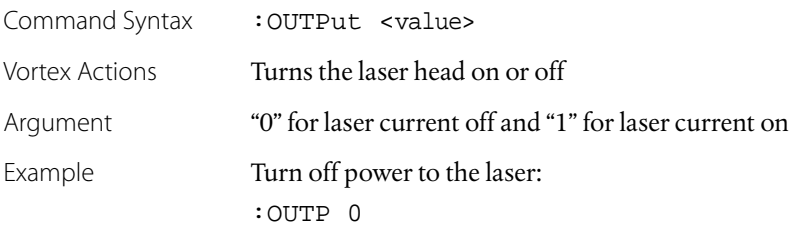

#### Query Laser Power

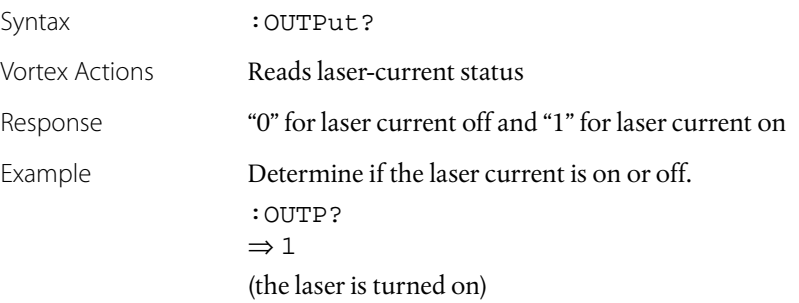

# Sense Auxiliary Voltage

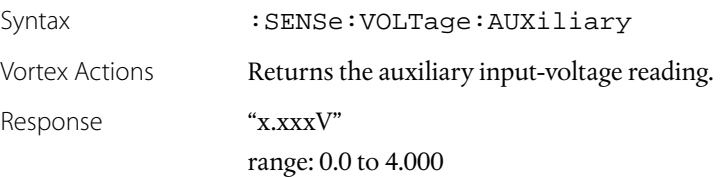

### <span id="page-44-0"></span>**Current/Diode Commands**

#### Set Diode Current

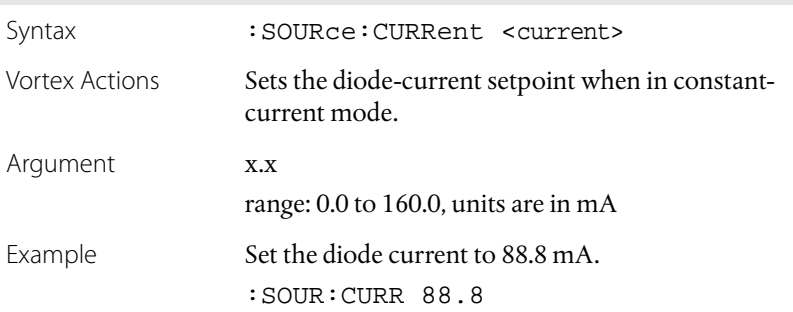

#### Query Diode Current Setpoint

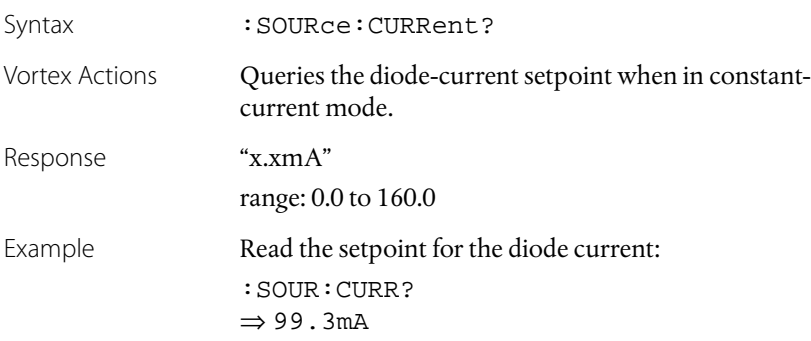

#### Sense Diode Current

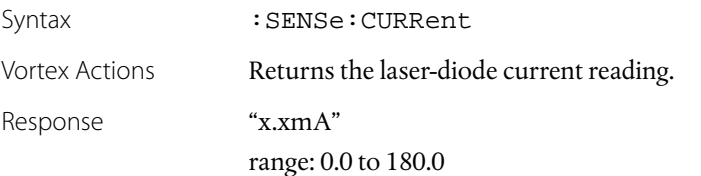

#### <span id="page-45-0"></span>Sense Laser Temperature

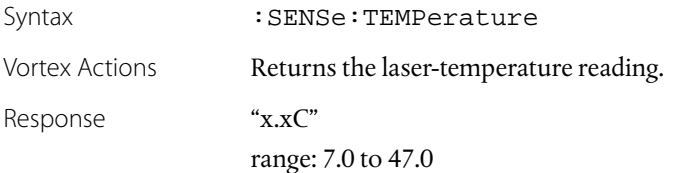

## **Power/Laser Commands**

#### Set Laser Power

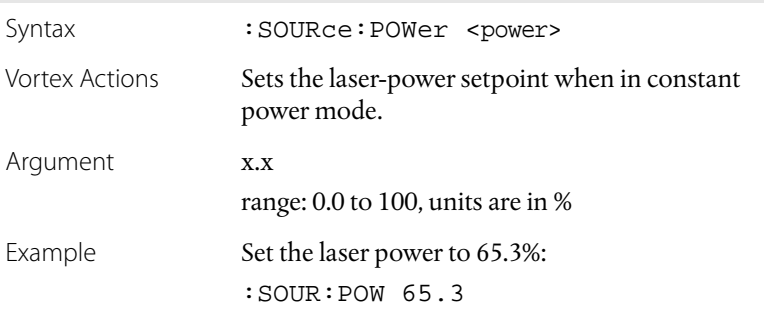

#### Query Laser Power Setpoint

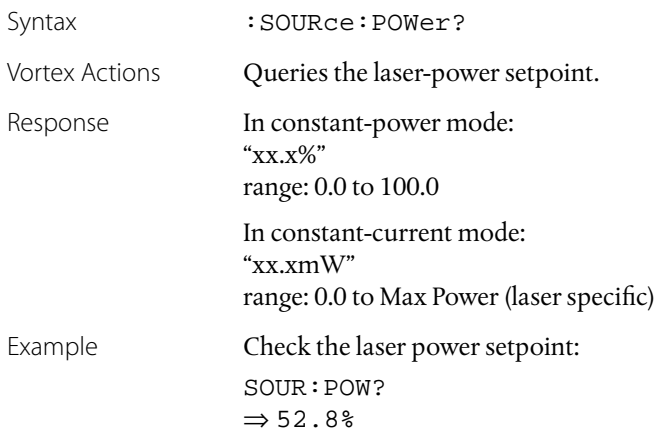

#### <span id="page-46-0"></span>Sense Laser Power

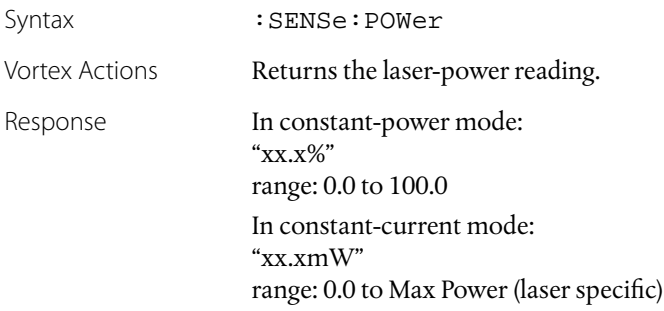

## **Wavelength (Piezo Voltage) Commands**

#### Set Piezo Voltage

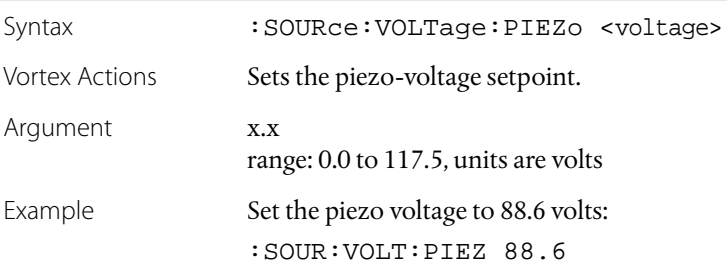

#### Query Piezo Voltage Setpoint

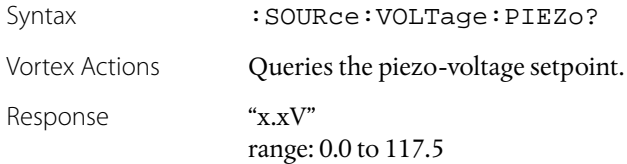

#### Sense Piezo Voltage

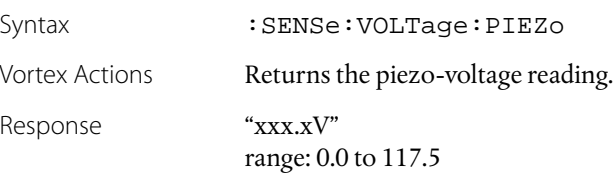

#### <span id="page-47-0"></span>Set Frequency Modulation Gain

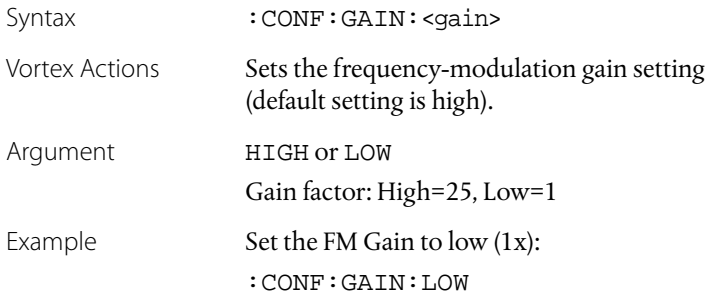

# Query Frequency Modulation Gain

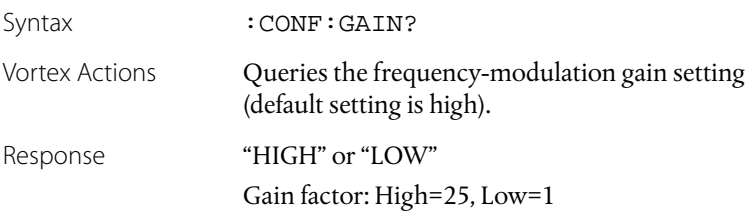

# <span id="page-48-0"></span>**Principles of Operation**

### **Overview**

Traditional diode-laser technology provides high reliability, high electrical efficiency, and a wide range of available wavelengths in a compact package. By using an external cavity built around a diode laser, the Vortex enhances the performance of off-the-shelf diode lasers, guaranteeing single-mode operation with narrow linewidth and precise wavelength tuning. The short-term linewidth of the Vortex laser is <300 kHz (over a 50-msec time interval), compared with typical linewidths for Fabry-Perot diode lasers of 10–500 MHz.

## **General Theory**

The Vortex laser cavity is based on the Littman-Metcalf design (see refs. on [page 51](#page-50-0)), which uses a diffraction grating at grazing incidence to provide wavelength selectivity. Essential to the performance of tunable external-cavity

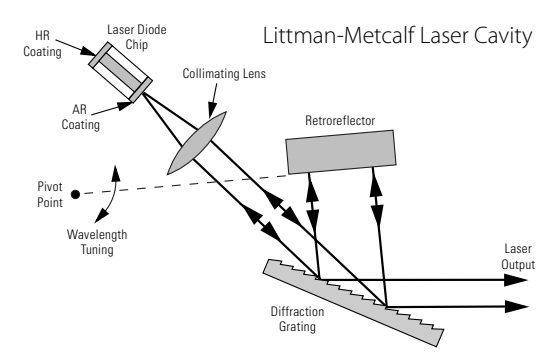

diode lasers (ECDLs) is a high-quality anti-reflection (AR) coating on the front facet of the diode. The AR coating turns the diode into purely a gain element. A collimating lens directs the output of the diode across a diffraction grating at grazing incidence. The end mirror of the laser cavity reflects the first-order diffraction off the grating to provide

feedback. Dispersion provided by the grating allows only one cavity mode to lase, resulting in a very narrow linewidth. The specular reflection or zero-order diffraction off the grating serves as the output beam of the laser.

The angle between the grating and the end mirror determines the lasing wavelength. Tuning is achieved by varying the angle using a piezoelectric actuator to rotate the end mirror. Continuous (modehop-free) tuning requires selecting an appropriate rotation point. Discontinuous tuning, characterized by periodic "mode-hops" results from two competing wavelength-selection constraints, the mirrorgrating angle and the laser-cavity length. The laser-cavity length, *L*, defines a discrete set of possible wavelengths or *modes*,  $\lambda_{\rm M}$ , that can lase, given by the equation  $L = N\lambda_N/2$ ,  $(N =$  integer). The grating equation insists that  $\lambda = \Lambda(\sin \theta_i + \sin \theta_d)$ , where  $\Lambda$  refers to the groove spacing of the grating while  $\theta_i$  and  $\theta_d$  refer to the incident and diffracted angles of the laser beam. Rotation of the end mirror causes parameters in both equations to change. An appropriately selected point of rotation synchronizes the two, such that the cavity length remains the same number of half-wavelengths long as the mirror is being rotated. Thus mode-hop free tuning is achieved. When this condition is not met, the lasing wavelength will periodically hop from one mode to the next (e.g. from *N* to *N* +1) as the laser is tuned. The mechanical design of the Vortex provides truly mode-hop free tuning.

The Vortex controller provides current, voltage, and temperature controls to the laser head, as well as manual and computer controlled input/output interfaces. The low-noise current supply drives the diode in the laser head, controlling the output power. The voltage controller drives the piezo in the laser head, controlling the lasing wavelength. Finally, the temperature control regulates the laser-cavity temperature, providing a stable-output wavelength.

The laser wavelength is also affected by the current through the diode. Changing the diode current affects the refractive index of the diode lasers and therefore, the laser cavity length. The magnitude of the effect is diode dependent, but is typically 25–150 MHz/mA.

### <span id="page-50-0"></span>**References**

T. Day, F. Luecke, and M. Brownell, "Continuously tunable diode lasers," Lasers and Optronics, pages 15–17, June 1993.

K. C. Harvey and C. J. Myatt, "External-cavity diode laser using a grazing-incidence diffraction grating," Optics Letters, vol. 16, pages 910–912, 1991.

M. G. Littman and H. J. Metcalf, "Spectrally narrow pulsed dye laser without beam expander," Applied Optics, vol. 17, pages 2224–2227, 1978.

M. G. Littman, "Single-mode operation of grazing-incidence pulsed dye laser," Optics Letters, vol. 3, pages 138–140, 1978.

M. G. Littman, "Single-mode pulsed tunable dye laser," Applied Optics, vol. 23, pages 4465–4468, 1984.

K. Liu and M. G. Littman, "Novel geometry for single mode scanning of tunable lasers," Optics Letters, vol. 6, pages 117–118, 1981.

# <span id="page-52-0"></span>**Changing the AC-Voltage Selection**

The Vortex Controller can operate at 100, 120, 220, or 240 V AC, at AC frequencies of 47–63 Hz. The unit is configured at the factory for the standard AC voltage of the purchaser's country.

To check the voltage setting, look at the voltage indicator on the back of the Vortex controller.

**Figure 7:** AC power module & voltage indicator

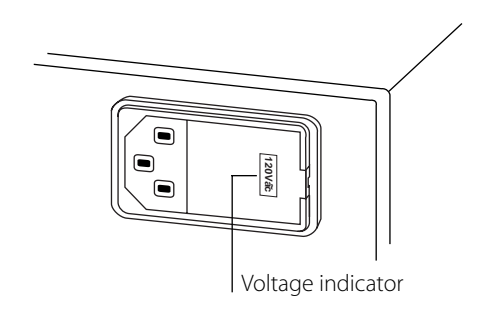

To change the operating voltage:

- **1.** Disconnect the AC power cord.
- **2.** Open the cover of the power module on the rear panel with a small blade screwdriver or similar tool.

<span id="page-53-0"></span>**Figure 8:** Power Module with the cover open

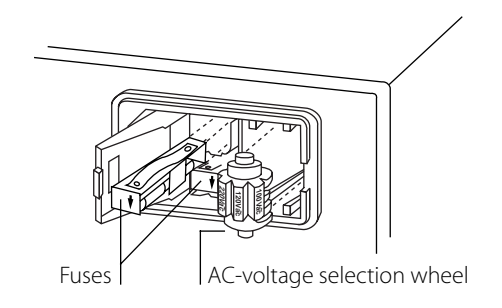

**3.** Remove the AC-voltage selection wheel from the unit.

Do not attempt to rotate the wheel while it is still in the power entry module; the wheel must be removed, turned, and then reinserted for proper operation.

- **4.** Re-insert the wheel into the module so the desired AC voltage can be viewed in the power-module window.
- **5.** Ensure the proper fuses are installed in your system.

The power entry module requires two 5x20 mm, slow-blow fuses, such as Littelfuse's Slo-Blo® 239 series: one for the hot line and the other for the neutral line. Replacement fuses should be as follows:

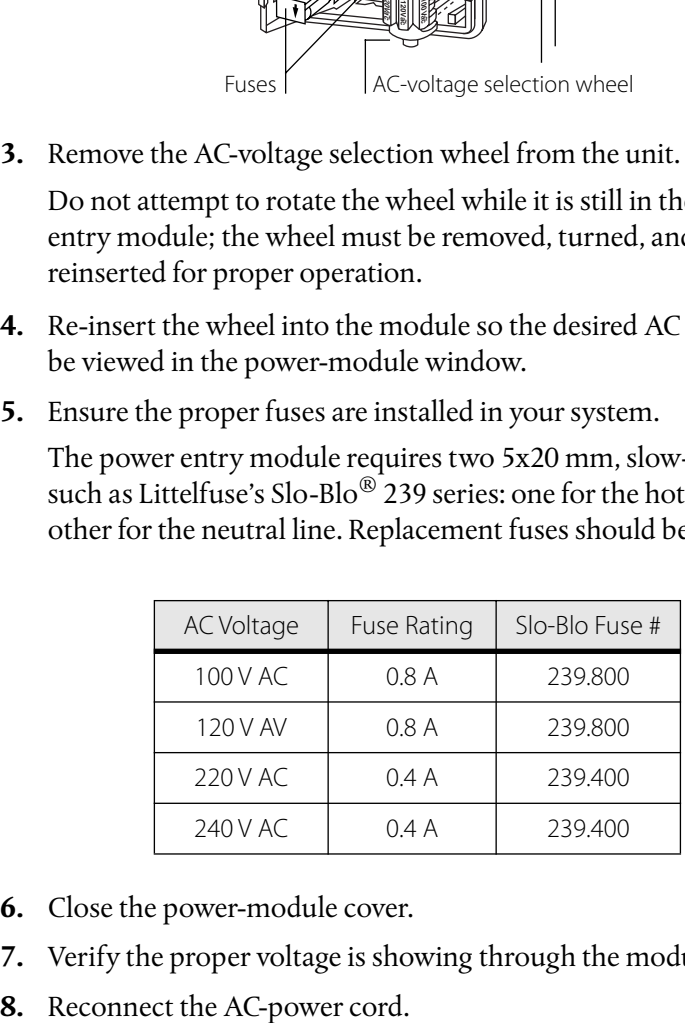

**Figure 9:** AC Voltages and their recommended fuses

- **6.** Close the power-module cover.
- **7.** Verify the proper voltage is showing through the module window.
- 

# <span id="page-54-0"></span>**Customer Service**

## **Service**

The Vortex is designed as a maintenance-free laser, thus there are no scheduled service actions.

If your laser does require service, repair, or calibration, please call for a Return Authorization Number before shipping the unit to New Focus.

# **Technical Support**

Information and advice about the performance or operation of your Vortex laser is available from our applications engineers. For quickest response ask for "Technical Support" and have your model and serial number available. The model and serial number can be read from the top of the laser head label or displayed on the controller front panel by simultaneously pressing the GPIB Address and Baud Rate buttons.

**Hours:** 8:00–5:00 PST, Monday through Friday (excluding holidays).

**Toll Free:** 1-866-NUFOCUS (1-866-683-6287) (from the USA & Canada only) **Phone:** (408) 284-6808

Support is also available by fax and email:

**Fax:** (408) 980-8883 **Email:** techsupport@newfocus.com

We typically respond to faxes and email within one business day.

# <span id="page-56-0"></span>**Appendix I: Physical Specifications**

**Controller**

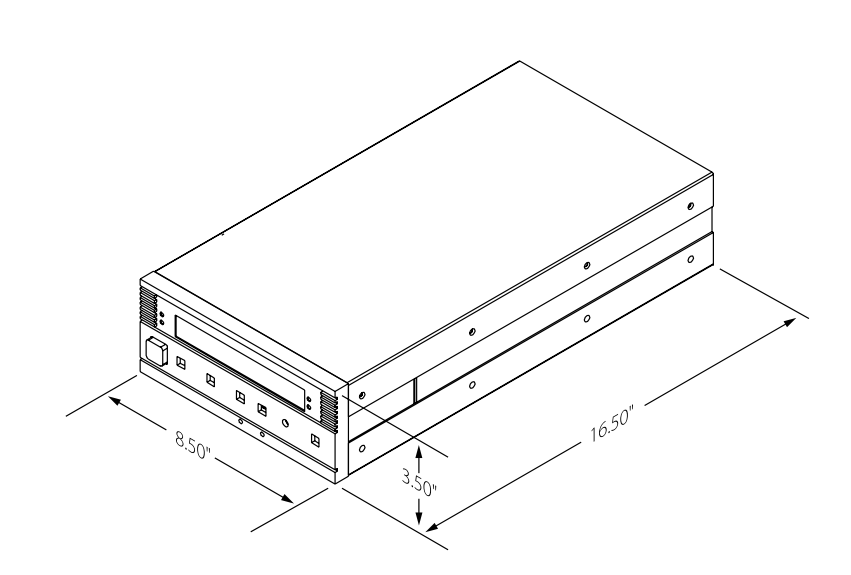

Controller Weight: 14 lbs (7 kg)

# <span id="page-57-0"></span>**Laser Head and Mounting Bracket**

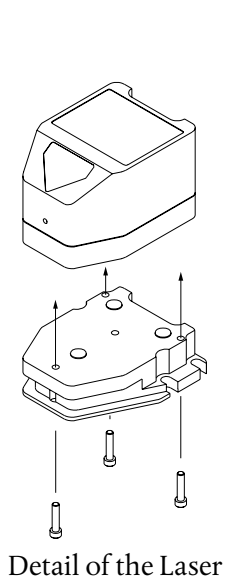

Weight of Laser Head and mounting bracket: 2 lbs (1 kg)<br>
Weight of Laser Head and mounting bracket: 2 lbs (1 kg)  $-1.375"$ -2.750" 3.750" 3.600"  $-3.400"$  $-1.430$ 0.750"<br><u>"0.50</u> 0.125"  $\odot$  $-1.375"$  $2.625" \frac{0}{\sqrt{10}}$ 3.525" 3.175" 1.000  $-0.275$ "  $-1.204"$  $-0.225$ " 1.000" 3.000"

Assembly.

Head/Bracket

# <span id="page-58-0"></span>**Appendix II: RS-232 Connector Wiring**

## **RS-232 9-Pin D-Connector**

The RS-232 connector on the back of the Vortex controller is a standard female 9-pin D-connector. The laser controller transmits data on pin 2 and receives data on pin 3 (see below). If you have trouble communicating with the laser over the RS-232 port, you may need to use a null-modem adapter or cable.

**Figure 10:** RS-232 Female 9-Pin D-Connector

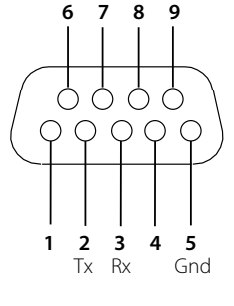

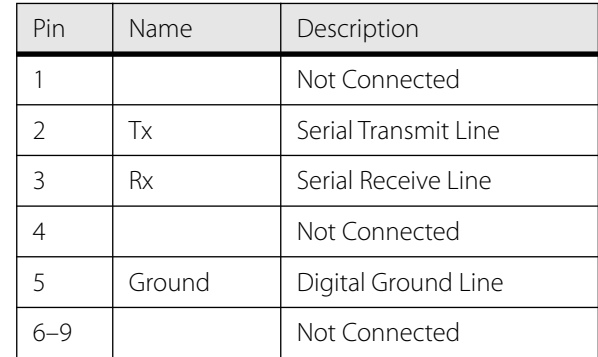

# <span id="page-60-0"></span>**Index**

#### A

AC voltage, checking or changing [53](#page-52-0) address, setting for GPIB [30](#page-29-0) auxiliary input [19,](#page-18-0) [23](#page-22-0)

#### B

baud rate, setting for RS-232 [30](#page-29-0) beam height [14](#page-13-0) beamsplitter [26](#page-25-0) bracket, mounting [14](#page-13-0)

#### $\overline{C}$

computer control [29](#page-28-0) command definitions [36](#page-35-0) command summary [34](#page-33-0) restoring control to the front panel [20](#page-19-0) using the IEEE interface [29](#page-28-0) using the RS-232 interface [30](#page-29-0) constant-power mode [25](#page-24-0) preparing for [25](#page-24-0) setting up and aligning for [26](#page-25-0) switching to [27](#page-26-0) controller front panel controls [15](#page-14-0) restoring control to the front panel [20](#page-19-0) current modulating [22](#page-21-0) setting [19](#page-18-0)

#### D

displaying input signals [19,](#page-18-0) [23](#page-22-0)

#### F

frequency modulating [21](#page-20-0) *[see also](#page-3-0)* wavelength front panel restoring control [20](#page-19-0) front panel controls [15](#page-14-0) fuses [54](#page-53-0)

#### G

GPIB *[see also](#page-3-0)* IEEE setting the GPIB address [30](#page-29-0)

#### H

heatsinking [14](#page-13-0) height, beam [14](#page-13-0)

help servicing the laser [55](#page-54-0) technical support [55](#page-54-0) high-speed current modulation [23](#page-22-0)

#### I

IEEE common commands [34,](#page-33-0) [36](#page-35-0) computer control [29](#page-28-0) setting the GPIB address [30](#page-29-0) inputs auxiliary [23](#page-22-0) current modulation [22](#page-21-0) frequency modulation [21](#page-20-0) interlock, safety [7](#page-6-0) isolation, optical [14](#page-13-0)

#### K

keyswitch [17](#page-16-0)

#### L

labels, safety [6](#page-5-0) local mode [15](#page-14-0)

#### M

modes constant power [25](#page-24-0) constant-power [25](#page-24-0) selecting an operating mode [17](#page-16-0) setting the operating mode [18](#page-17-0) modulating current [22](#page-21-0) frequency [21](#page-20-0) mounting bracket [14](#page-13-0) mounting the laser head [14](#page-13-0)

#### O

optical isolation [14](#page-13-0)

#### P

parameters, displaying and setting [19](#page-18-0) photodetector [26](#page-25-0) piezo voltage (wavelength) modulating [21](#page-20-0) setting [19](#page-18-0) power constant-power mode [25](#page-24-0) maximum diode powers [6](#page-5-0) setting [19](#page-18-0) turning on the Vortex [17](#page-16-0)

#### R

remote mode [15](#page-14-0) restoring control to the front panel [20](#page-19-0) RS-232 computer control [29](#page-28-0) setting the baud rate [30](#page-29-0) using [30](#page-29-0) wiring diagram [59](#page-58-0)

#### S

safety interlock [7](#page-6-0) safety labels, identifying [6](#page-5-0) servicing the laser [55](#page-54-0) support, technical [55](#page-54-0)

#### T

technical support [55](#page-54-0) temperature considerations heatsinking [14](#page-13-0) warming up [17](#page-16-0) turning on the V[ortex](#page-13-0) [17](#page-16-0)

V

voltage checking or changing AC voltage [53](#page-52-0) setting piezo voltage [19](#page-18-0)

#### W

warming up the Vortex [17](#page-16-0) wavelength modulating [21](#page-20-0) ranges by model number [6](#page-5-0) tuning [19](#page-18-0) wiring diagram, RS-232 connector [59](#page-58-0)